## Open Synthesizer (View/Synthesizer)

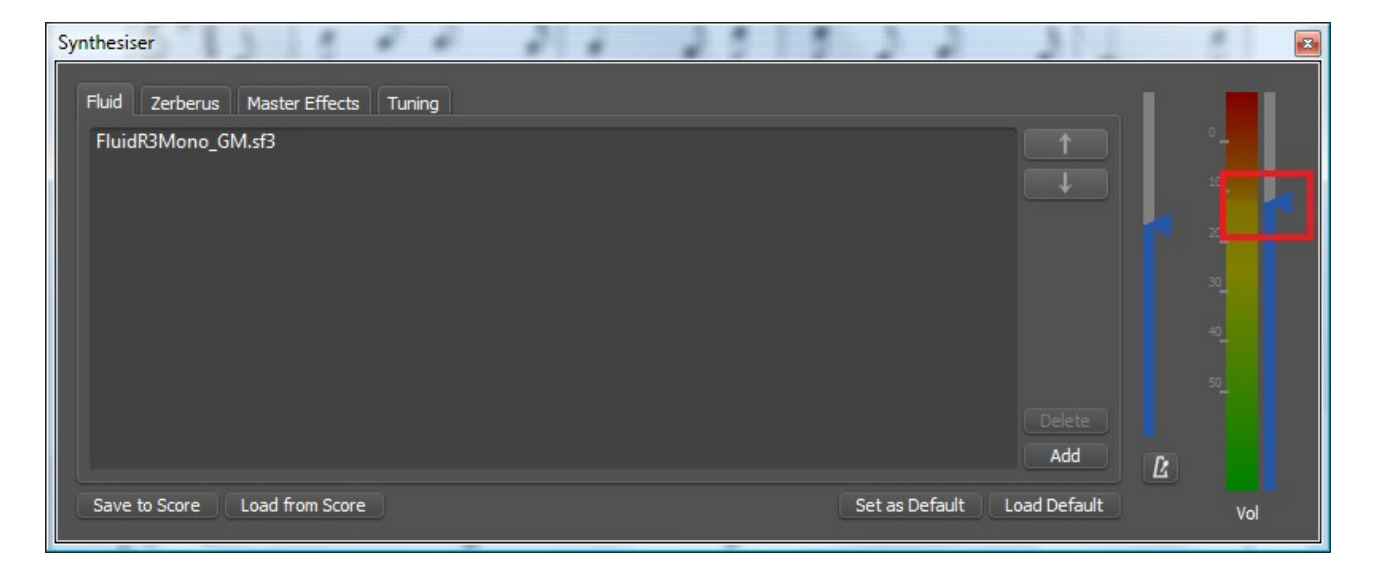

## Slightly move the Volume slider to activate the buttons

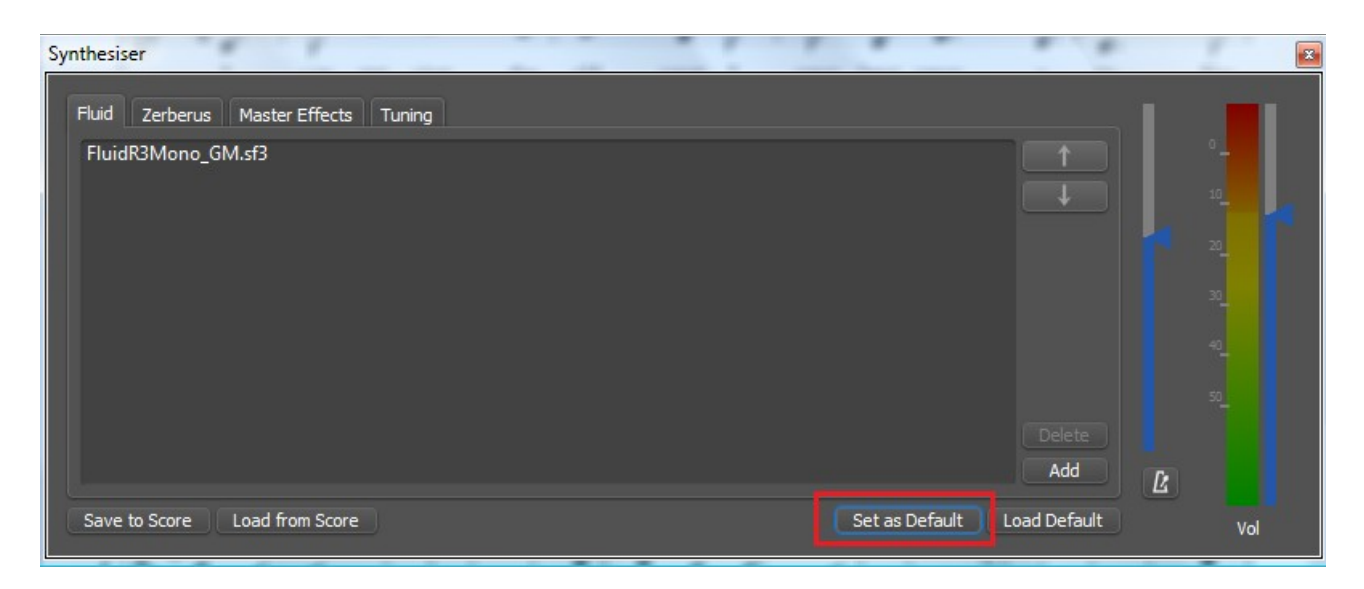

## Press Set As Default

Now this Volume level is set to MuseScore. All scores you will open will have that Volume set.

Adjust the volume, save your score (on your PC) and upload it to check if something has changed

suite per ufficio gratuita rilasciata con una licenza libera e Open Source [http://it.libreoffice.org/](http://it.openoffice.org/)